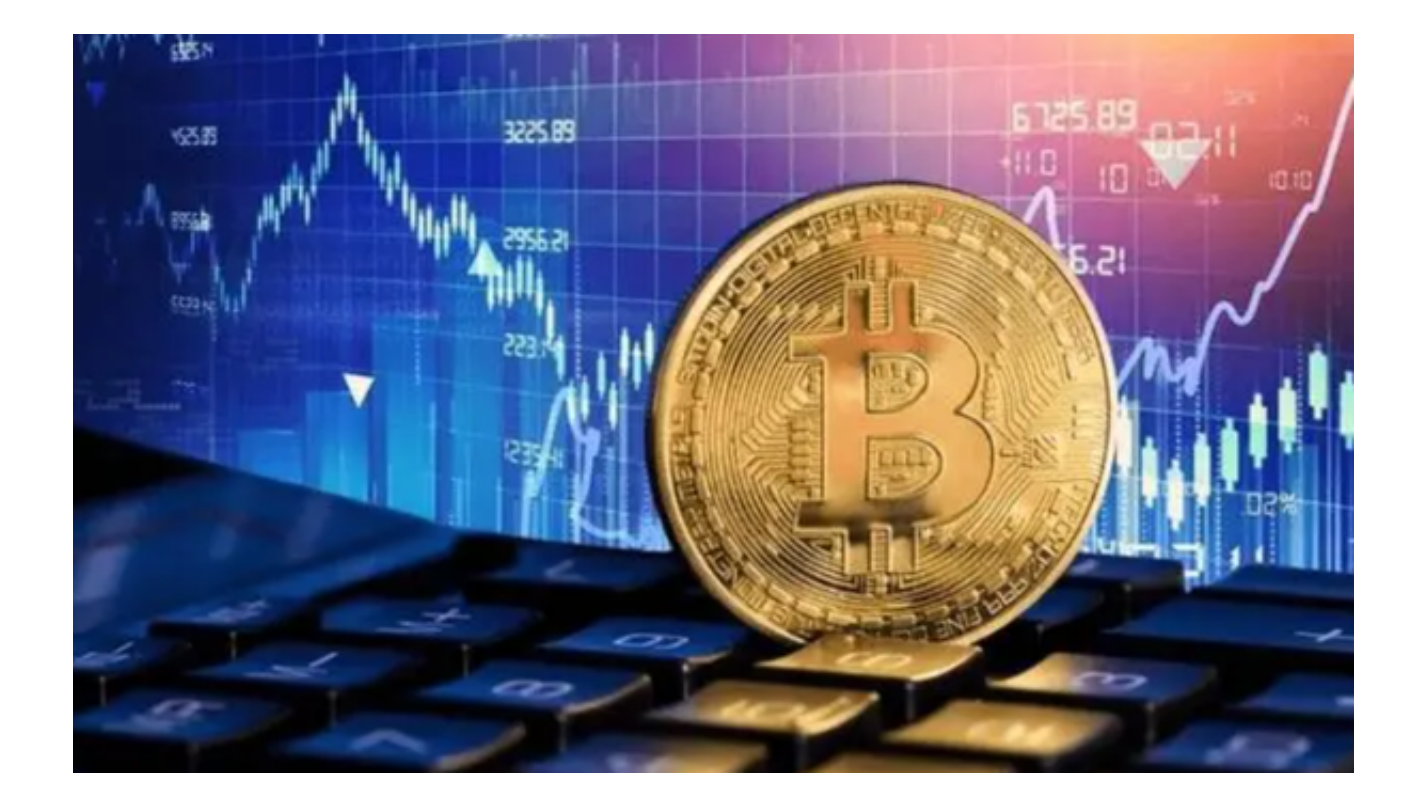

 虚拟货币交易是指通过互联网进行的数字货币交易活动。随着区块链技术的发展 和数字货币的普及,虚拟货币交易已经成为一种热门的投资方式。在虚拟货币交易 中,用户可以通过购买和出售不同的数字货币来获取利润。

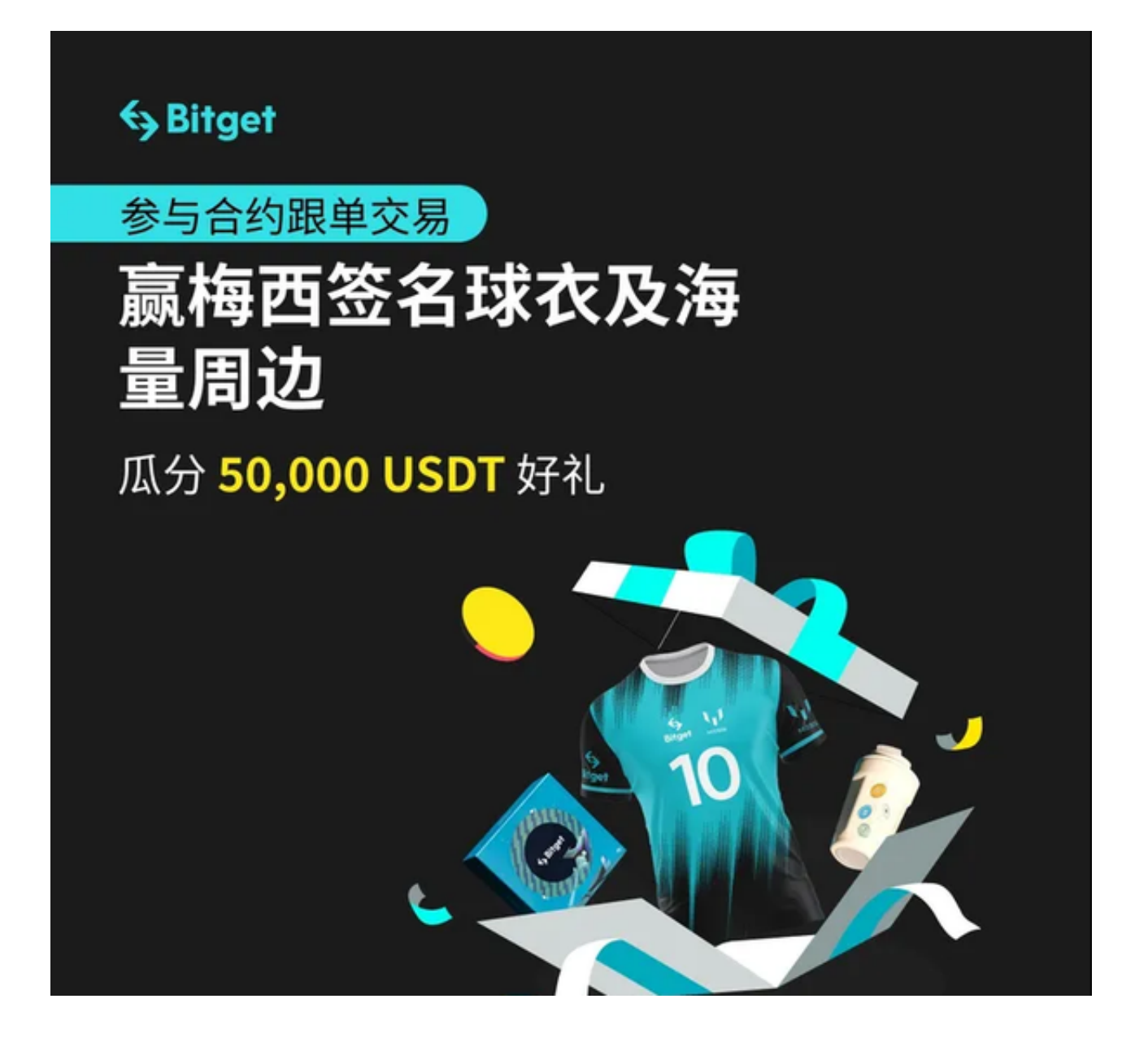

 虚拟货币交易平台是用户进行虚拟货币交易的场所。在选择虚拟货币交易平台时 ,用户需要考虑以下几个因素:

 1. 安全性:选择一个安全可靠的交易平台非常重要,以保护用户的资金和个人信 息安全。

 2. 交易费用:不同的交易平台可能收取不同的交易费用,用户需要选择费用合理 的平台。

3. 支持的货币种类: 不同的交易平台支持的数字货币种类可能不同, 用户需要选 择支持自己感兴趣的货币种类的平台。

4. 用户体验:交易平台的用户界面和交易功能也是用户选择的考虑因素之一。

 本文将要为大家介绍两家虚拟货币交易平台中相对安全稳定的交易所——欧意和B itget,一起来看看吧。

 欧意(OKEx)是全球领先的数字资产交易平台之一,为用户提供多种数字货币的 交易服务。以下是欧意的注册登录步骤:

步骤1:访问欧意官网,点击网页右上角的"注册"按钮。

步骤2:填写基本信息,然后输入手机/邮箱验证码,点击"立即注册"。

步骤3:登录并设置安全密码,使用刚才注册的账号和密码讲行登录,第一次登录 需要设置资金密码。

另外,Bitget是一家专注于数字货币衍生品交易的平台,为用户提供多种数字货币 期货和永续合约交易。以下是Bitget的注册登录步骤:

1. 访问Bitget官方网站:https://www.bitget.com/

2. 点击页面右上角的"注册"按钮。

3. 输入您的手机号码, 点击"获取验证码"按钮, 输入收到的验证码。

4. 设置登录密码, 并确认密码。

5. 阅读并同意用户协议和隐私政策, 点击"注册"按钮。

6. 注册成功后,您可以使用手机号码和密码登录Bitget。

此外,Bitget还为用户提供了移动端的交易应用程序,用户可以随时随地进行交易 。以下是下载Bitget App的步骤:

1. 在手机的浏览器中访问Bitget官方网站。

2. 点击页面选择按钮进入下载页面, 选择适用的版本进行下载。

3. 下载完成后打开Bitget app, 根据提示进行注册和登录。

4. 在注册和登录后,投资者可以开始使用Bitget app进行数字货币交易。

 建议您下载使用Bitget App进行数字资产交易,通过其安全可靠的交易环境和丰 富的交易功能,帮助您获取更好的交易体验。